**Műszaki Szakfőiskola Szabadka**

# **Munkanapló Szakmai Gyakorlatból**

Készítette: Sós Árpád, 05207007 Szakirány: Számítástechnika, 3052

# Tartalomjegyzék

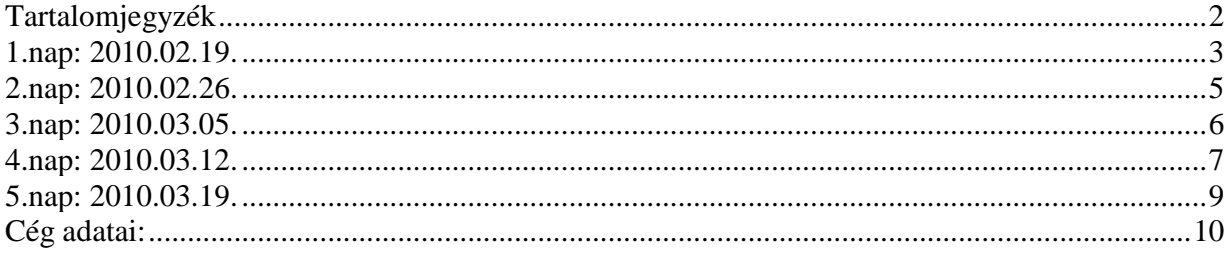

### **1.nap: 2010.02.19.**

#### **1. feladat**

Drótnélküli bázisállomás gépek ellenőrzése

Adott volt 3 számítógép, melyek be lettek hozva a szervizbe, mert nem működtek kielégítően.

#### 1. gép:

A gépre csatlakoztattuk a tápkábelt, nem történt semmi. Csatlakoztattunk egy CD olvasót. A tápegységet táptesztelő készülékkel ellenőriztük, hibátlan volt. Új ram modult helyeztünk be, a gép továbbra sem indult be, majd a processzort kivettünk, és új Pentium II-es processzort helyeztünk be. A gép feléledt, majd rendszerindító lemezről indítottuk be, és futtattuk a Memtest86+ nevű alkalmazást. Ezt a programot hagytuk futni, hogy leellenőrizzük terhelés alatt is. Két és fél óra után lefagyott. Alkohollal megtisztítottuk a processzor aljzatot. Új tápegységet szereltünk be. Újraindítottuk a memtest-et.

#### 2. gép

A gépben nem volt tápegység. Behelyeztünk egy újat. CD olvasót kötöttünk rá. Induláskor 4 sípolás, de nem jelent meg semmi a képernyőn.

**Sósi:** Ellenőriztem a jumpereket. Különböző RAM modulokkal próbálkoztam, végül, beindult. Ezután beléptem a BIOS menübe, ahol megbizonyosodtam róla, hogy az helyesen van beállítva. Ezután CD-ről indítottam, és ezen a gépen is elindítottam a Memtest-et.

#### 3. gép

A harmadik géphez nem tudtunk hozzákezdeni, mivel az régi, 14 lábas tápcsatlakozóval rendelkezett, ehhez nem volt tápegységünk.

 A felügyelővel elmentünk a Junkers nevű céghez, ahonnan telefonáltak, hogy gond van a számítógéppel. A gép nem ismerte fel az egyik merevlemezt, és a feladatsor időnként lefagyott negyed órákra. A gépet behoztuk a szervizbe későbbi szerelésre.

A következő állomásunk a zentai bíróság volt, ahol az egyik számítógép nem indult be. Megállapítottuk, hogy a UPS egység hibás volt, kiiktattuk és a számítógép beindult. Az UPS-t behoztuk a szervizbe. A bíróságról elhoztunk még egy gépet, amely feltehetően vírusos volt.

#### **2. Feladat**

Meg kellett javítani egy számítógépet, amely vírusos volt, és teljes beindulás után 1-2 perccel magától újraindult. Első lépésként a Control Panel/System panelen beállítottuk, hogy kritikus leállás esetén ne induljon újra a gép. Ezután be is következett a kékhalál. A hibaüzenet szerint egy fontos rendszerprogram váratlanul leállt. Megpróbáltuk a gépet csökkentet üzemmódban

#### Munkanapló

beindítani, de ez esetben be se töltötte az asztalt, és máris kékhalált kapott. Kiszereltük a merevlemezeket, és beraktuk az egyik szervizgépbe, hogy lefuttathassunk rajtuk vírusellenőrzést. Magát a gépet az udvaron kompresszorral kifújtuk, mert poros volt. Memtest-et futtatunk rajta egy óráig, nem volt gond vele. A merevlemezeket visszaszereltük, de először CD-ről indítottuk be a Live Windows Xp-t, mely segítségével letöröltük az ideiglenes fájlokat és a rendszervisszaállító mentéseket a gépről, nehogy vírus maradjon a gépen. Ezután a gépet saját merevlemezéről indítottuk be, többé nem indult spontán újra. A biztonság kedvéért még két különböző vírus és kémprogram-irtót lefuttattunk a gépen, és még néhány trójai vírust kitöröltünk.

#### **3. feladat**

A bíróságról hozott UPS nem akart bekapcsolni. Szétnyitottuk, a készülék több ponton törött volt; ejtés következménye, valószínűleg. Új akkumulátort helyeztünk a készülékbe, ezután működött. A főkapcsoló panel csavarjait tartó műanyagot pillanatragasztóval helyrehoztuk. Összeszereltük.

#### **4. feladat**

Negyedik feladatként egy számítógépet kellett újratelepítenünk. A telepítés során nem ütköztünk komplikációkba. A C: partíciót leformáztuk FAT32-es fájlrendszerrel, a gépre Windows XP Professionalt telepítettünk. A gépet "Workstation"-nek neveztük el a felügyelőnk utasításai alapján, és egy User nevű felhasználót hoztunk létre. A regionális beállítások szerbre lettek állítva, míg a billentyűzetkiosztások között volt magyar és szerb is. Ezután felhasználói szoftvereket telepítettünk a gépre, többek között: Adobe Reader, Office, KM Player, Winamp, ACDSee, stb.

#### **Megjegyzés**

A bíróságról hozott számítógépre az volt a panasz, hogy vírusos volt, és 10-15 perc után lefagyott az egér. A gépen fél óráig használtuk a Word alkalmazást, de azalatt egyetlen tünetet se mutatott. Mivel kifutottunk a munkaidőből, a gépet a másnapi váltásnak kell tovább ellenőriznie.

### **2.nap: 2010.02.26.**

#### **1. Feladat**

Két számítógép a közgazdasági középiskolából. Az egyiknek nem volt megmondva, mi a baja, míg a másikra rá volt írva, hogy "Nem kapcsol be". Az első gépet rákötöttük perifériákra, és minden gond nélkül beindult. Más feladatokat mentünk elvégezni, közbe ennek elsötétült a képernyője, majd újraindult. Ezek után hol beindult, hol nem, és menetközben újraindult. Csökkentet módban nem indult be a gép. Több próbálkozás után megállapítottuk, hogy a tápegység a rossz. Új tápegységet szereltünk be, és azzal már működött a Memtest program,de az egy idő után hibákat észlelt. Ekkor a RAM modult áthelyeztük a második aljzatba, és újraindítottuk a Memtestet. Ezúttal gond nélkül futott.

A másik gép rögtön beindult, és gond nélkül működött. Valószínűleg áramszünet következtében fagyott le a tápegység, és csak ki kellett húzni a hálózatból.

#### **2. Feladat**

A következő gép tulajdonosa vírusokra panaszkodott, valamint egy Firewire kártyát akart beépítettni. Először kiszereltük a merevlemezt, és egy másik géppel vírustalanítottuk. A merevlemezt eztán visszaraktuk az eredeti gépbe, és ott Live XP rendszerrel indítottuk a gépet. Az összes ideiglenes fájlt letöröltük a gépről amely még vírust hordozhatott. Ezután betelepítettük a Firewire kártyát, melyet a Windows automatikusan felismert.

### **3.nap: 2010.03.05.**

A nap javarészét terepen töltöttük. A munkaidő kezdete után telefonáltak egy élelmiszerimporttal foglalkozó cégből, hogy az irodájukban gond van a gépükkel. Kimentünk a céghez, a telefonálás óta nem nyúltak a géphez. A monitoron egy bejelentkező ablak volt látható, de hiányzott róla az összes szöveg, a gombokról is. A számítógépen fontos céges információk és céges szoftver vannak, ezért elsődleges célunk volt, hogy a gép újratelepítése nélkül helyrehozzuk azt.

A gép újraindítása után bejelentkeztünk a rendszerbe, átnéztük a rendszernaplókat, behatolás nyomát kerestük. Meg is találtuk, a gépen két ismeretlen (kínai hangzású) felhasználónév volt jelen, melyről az alkalmazottak nem tudtak semmit. A cég belgrádi anyavállalata igényt tartott a folyamatos összeköttetésre a zentai gépekkel, így a router-en nyitva voltak a külvilág felé portok. Ez lehetővé tette a belgrádi munkásoknak a távoli elérést Remote Desktop-pal, mindazonáltal, a gépet veszélynek is kitette. Egyértelmű, hogy ez volt az oka, és forrása a betörésnek, mivel a betörőnek csak a rendszergazda jelszavát kellett megfejtenie.

Visszatértünk a műhelybe, néhány szoftverért, amelyekre szükségünk volt a javításhoz.

Megállapítottuk, hogy az irodában lévő két gép közül csak az egyikbe törtek be, így a másikat békén is hagytuk volna, ám a szereléshez cd-ről kellett indítanunk az első gépet, melynek cdmeghajtója nem volt működőképes. A másodikból így kiemeltük az olvasót, és az első gép C: partícióját helyreállítottuk egy biztonságos Norton Ghost másolatból. Ez egy hosszú folyamatnak bizonyult; közben a cég főnöke megkért, hogy nézzük meg a laptopját, mivel az nem volt hajlandó Youtube videókat lejátszani.

Arról a gépről egyszerűen hiányzott az Adobe Flash Player, feltelepítése viszont nehézkesnek bizonyult a Internet Explorer lefutottsága miatt. Végül egy másik böngésző segítségével sikerült feltelepíteni a playert.

Miután befejeződött az első gép helyreállítása, ellenőriztük a gép Remote Desktop konfigurációját, valamint a rendszergazda távolról ellenőrizte, hogy használható-e a gép.

### **4.nap: 2010.03.12.**

Erre a napra az első feladat egy szabványos befizető csekkre (NALOG ZA UPLATU) való nyomtatás volt. A feladat nehézsége abban nyilvánult meg, hogy a rendelkezésre álló eszköz, egy Fujitsu DL 3850+ mátrixnyomtató és a befizető mezőivel ellátott végtelen papír. Erre kellett úgy rányomtatni a megadott adatokat, hogy azok a megfelelő mezőben legyenek.

Erre a célra az MS-DOS operációs rendszert és az Edit szövegszerkesztőt használtuk. Első próbának egyszerre három befizető szövegét enterekkel és szóközökkel beállítottuk, ám az automatikusan beindított nyomtatásnál elcsúszást tapasztaltunk, ami azt eredményezte, hogy a mező tartalma nem a megfelelő helyre lett nyomtatva.

Az internetről letöltöttük a nyomtató használati útmutatóját, amiben rátaláltunk a megoldásra. A nyomtatónak be kellett állítani a használt lap paramétereit. Ez egy befizető magassága, ami a mi esetünkben 4 col (102 mm). Ezt kellett a nyomtató menüjében beállítani, és amikor a kívánt szöveget kinyomtatta egy lapemelés parancsot még kiküldeni neki. Így értük el, hogy pontosan a következő példány kezdetétől kezdje ismételni a nyomtatást, megtartva a kívánt szövegelhelyezést.

A nyomtató egyik sajátossága, hogy van saját memóriája, amiben karakter és lapméret szabványok vannak. A másik fontos lehetőség, hogy saját menüvel rendelkezik, és ezt a menüt sajátos módon lehet használni. A nyomtatón van 5 gomb és ezek kombinált lenyomásával lehet a menüt használni. A másik fontos dolog a menüben látható lehetőségek kijelzése. Ez úgy történik, hogy a kiválasztott menüpontot kinyomtatja és egy pici kis ablakocskán át lehet látni a papírra nyomtatott menüpontokat. Az éppen kiválasztott menüpontot pedig a fejen levő pici jel mutatja, amit a fej mozgatásával lehet változtatni, így a fej elmozdításával tudunk a menüben mozogni.

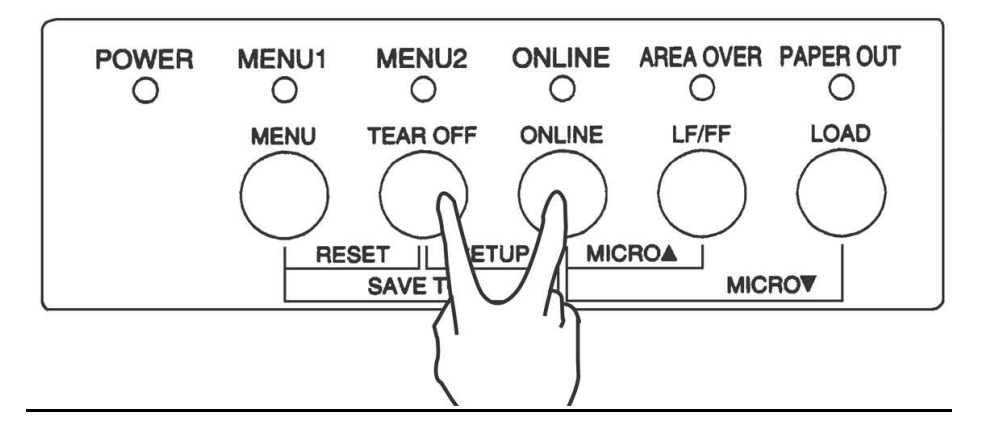

#### **A nyomtatón található gombok és jelzőfények, a felirataikkal**

A nyomtatás automatizálása pedig egy bat fájl segítségével lett megoldva, ahogy egy végtelenített ciklus folyamatosan kiküldte az LPT1 portra a szövegfájl kinyomtatását, a lapemelést és végül egy goto paranccsal ismét a ciklus elejére lépett. Ha a nyomtatás leállítását akartuk, csak a

Ctrl+C billentyűket kellett lenyomni, és amikor kiürült a pufferban tárolt utolsó parancs is, akkor leállt a folyamat.

### **5.nap: 2010.03.19.**

A nap javarészét megint terepen töltöttük. Az egészségügyi középiskola egyik számítógépes laborjának gépeit kellett rendbe tennünk.

Az alapötlet a következő volt:

A teremben tucatnál is több gép volt, de csak 3 különböző fajta, ASUS, VIA és MSI alaplapú gépek. Így a három fajtára egyenként feltelpítjük az operációs rendszert, és a szükséges szoftvereket, majd a rendszerpartícióról Ghost képet készítünk, és azt másoljuk fel az azonos típusúakra.

Először felmértük a gépek működési állapotát, némelyekből hiányzott a cd olvasó, egyesek pedig nem indultak be. Amelyik gépeken épp nem telepítettük a Windows-t, azokon a Memtest alkalmazást futtattuk, hogy további hardver gondokat fedezhessünk fel.

A telepítések közben nehézségek merültek fel, mivel a telepítés során a telepítő ismeretlen oknál fogva nem kérdezte meg a készítendő felhasználók neveit, és egy részleges rendszert kaptunk végeredményként. Ennek kijavítása több időt vett volna igénybe, mint újrakezdeni a telepítést. Második alkalommal már sikeres volt a telepítés. Az összes szoftver, felhasználó telepítése és a konfigurálás után feltelepítettük a DeepFreeze nevű programot, mely a gépek minden újraindítása után törli a gépen ejtett változtatásokat. Ezután próbáltunk Ghost másolatokat készítettünk, viszont nem sikerült azokat felmásolni a többi gépre, egy nem túl bőbeszédű "illegális szegmensszám" hiba miatt. Végül a 3 típusgépet visszavittük a műhelybe, ahol ismét elkezdtük újratelepíteni a gépeket. A Ghost másolatokhoz már nem értünk oda, mivel záróra volt.

A gépek azóta helyre lettek állítva.

## **Cég adatai:**

#### SKS COMPANY Poštanska 25. 24400 Senta.

+ 381 24 815 320 + 381 24 815 330 + 381 65 815 320 0 e-mail: office@sksyu.net